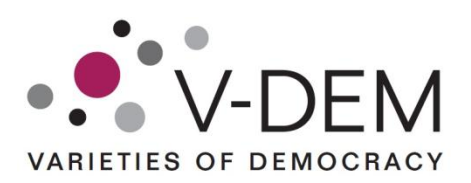

## **A short introduction to the V-Dem analysis tools**

V-Dem offers access to online graphing for more than 300 indicators and 5 completely new democracy indices in 68 countries. The tools make it possible to perform regional and country specific analyses. To get started, visit [https://v-dem.net/DemoComp/en/data/analysis.](https://v-dem.net/DemoComp/en/data/analysis)

## *Single Variable Graph:*

This tool compares *one* indicator across *several* countries. 1) Begin by selecting parameters: select one out of the five democracy indices. Users can also choose to analyse indicators on more disaggregated levels: component or indicator level. 2) Select one or several countries to be compared. 3) Select date range at the bottom of the page. 4) Press "Generate Graph".

## *Single Country Graph:*

This graph allows for comparisons of *several* indicators in *one* country. 1) Begin by selecting parameters: select one country. 2) Select one or several democracy indices. Users can also choose to analyse indicators on more disaggregated levels: component or indicator level 3) Select date range at the bottom of the page. 4) Press "Generate Graph".

*General features of graphing tools*: The variables as well as the option answers are displayed next to the parameters. Confidence intervals are available for variables coded by multiple country experts, tick the box "Graph Confidence" to display the coder confidence. With a click on the graph, users can drill deeper into the data. To zoom in, click and drag with the cursor.

## *Motion Charts:*

The motion chart allows users to *watch* the development of a country or a region over time. 1) Choose parameters: select region or country and one indicator. 2) Click "play" in the bottom-lefthand corner and watch the developments unfold. Motion charts can be paused and a year can be selected in the time line to view information on specific years.